## Databases Practice Question

Shreya Rawal Email: srawal@ucalgary.ca

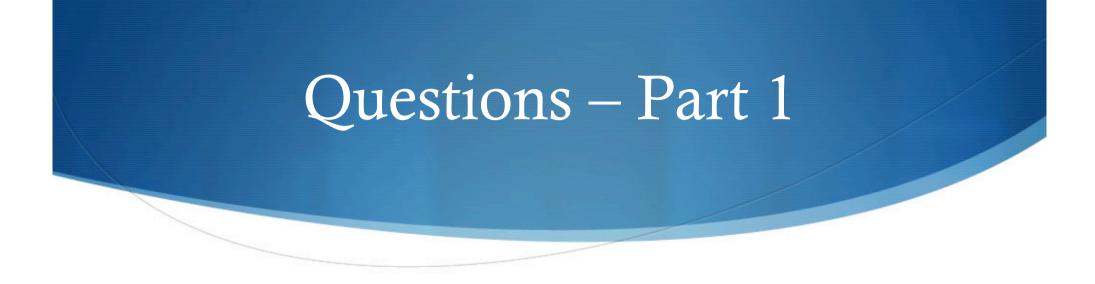

- Create a Database and name the database as Company
- Create a new Table and name the table as Inventory
- Your new Table has following fields:
  - ItemID (Primary Key : autonumber)
  - Item\_Name (Text)
  - Stock (Number)
  - Price (Number)

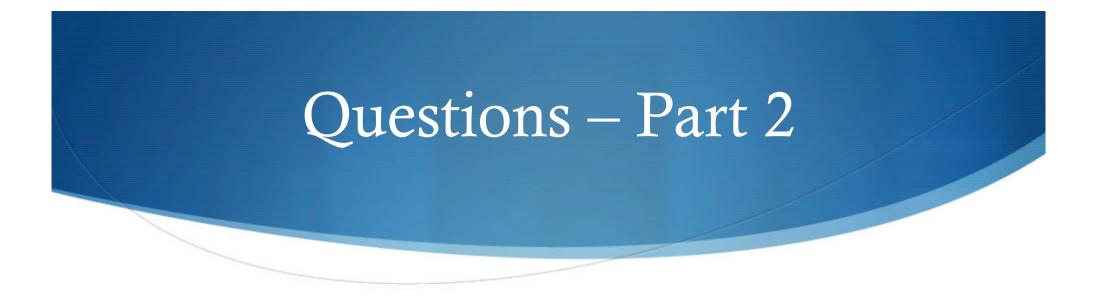

• Now enter the records in your table as given below:

| ItemID | Item_Name | Stock | Price |
|--------|-----------|-------|-------|
| 1      | Book      | 28    | 44    |
| 2      | Pen       | 34    | 5     |
| 3      | Pencil    | 89    | 4.5   |
| 4      | Paper     | 5000  | 0.5   |

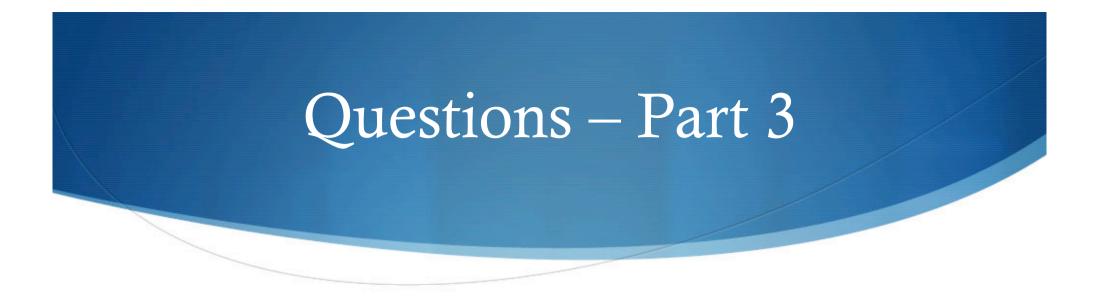

• Now use Forms to fill these two records

| ItemID | Item_Namne | Stock | Price |
|--------|------------|-------|-------|
| 5      | Colors     | 78    | 20    |
| 6      | Eraser     | 50    | 3     |

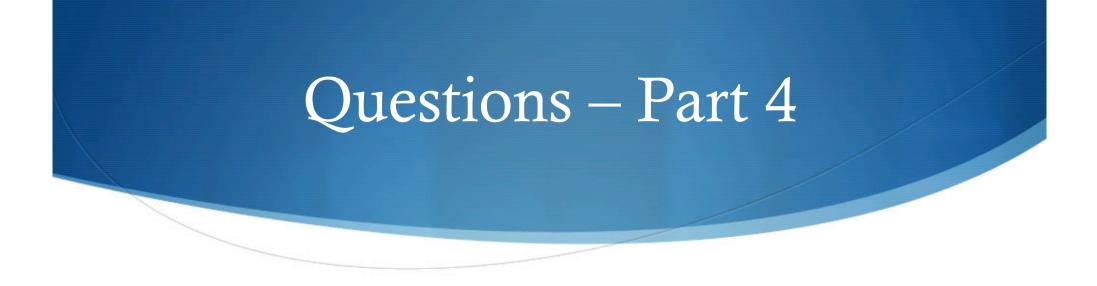

- Simple\_Query: Now create a simple query to display Item\_Name and Price
- Condition\_Query: Create a new query using query design to display all the information about an item if the price is less than 10
- Generate a report for the above query